# helion. $p\not\!\!\!/\,\,\cdot$

## > Idź do

· Spis treści

· Przykładowy rozdział

## Katalog książek

- · Katalog online
- · Zamów drukowany katalog

## Twój koszyk

· Dodai do koszyka

## Cennik i informacje

- · Zamów informacje o nowościach
- · Zamów cennik

## Czytelnia

· Fragmenty książek online

## Kontakt

**Helion SA** ul. Kościuszki 1c 44-100 Gliwice tel. 032 230 98 63 e-mail: helion@helion.pl © Helion 1991-2010

## Linux. Komendy i polecenia. Wydanie III

Autor: £ukasz Sosna ISBN: 978-83-246-2602-1 Format: 115×170, stron: 144

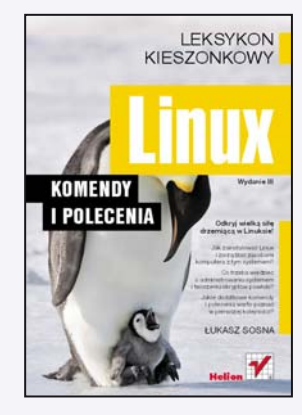

#### Odkryj wielka siłę drzemiaca w Linuksie!

- Jak zainstalować Linux i zarzadzać zasobami komputera z tym systemem?
- Co trzeba wiedzieć o administrowaniu systemem i tworzeniu skryptów powłoki?
- Jakie dodatkowe komendy i polecenia warto poznać w pierwszej kolejności?

Linux, jeden z najbardziej znanych i wydajnych systemów operacyjnych, wśród wielu użytkowników komputerów powoli staje się realną alternatywą dla Windows. Pomijając już nawet jego niesamowitą elastyczność, małe wymagania i świetnie działającą społeczność, otwartą na potrzeby nowych członków, atutem Linuksa jest możliwość sterowania nim z poziomu wiersza poleceñ, co wydatnie skraca czas operacji i pozwala na pełną kontrolę pracy. Taka komunikacja z systemem jest najefektywniejszym rozwiązaniem i wbrew pozorom wcale nie wymaga od użytkownika znajomości żadnej czarnej magii.

Dziś do Twoich rąk trafia trzecie już, uzupełnione o nowy rozdział wydanie popularnej książki "Linux. Komendy i polecenia", niezwykle przydatnej początkującym adeptom tego systemu. Znajdziesz w niej wszystko, co trzeba wiedzieć podczas obsługi Linuksa z poziomu linii poleceń – od kwestii instalacji, przez zasady zarządzania zawartością komputera, aż po szczegółowe zagadnienia z zakresu administrowania systemem. Dowiesz się także, co to są skrypty powłoki i nauczysz się używać zaawansowanych poleceń oszczedzajacych Twój czas.

W ksiażce omówiono nastepujące tematy:

- Dostępne dystrybucje
- Instalacia systemu
- Środowisko pracy i logowanie się do systemu
- Dyski i partycje
- Operacje na plikach i katalogach
- Prawa dostępu, zmiana hasła i zmiana powłoki
- Informacie o sprzecie i użytkownikach
- Poziom uruchomienia systemu
- Demony usług
- Użytkownicy i grupy
- Tworzenie skryptów powłoki
- Dodatkowe informacje o plikach i katalogach

#### Linux - naucz się praktycznej i efektywnej obsługi systemu!

## **Spis treści**

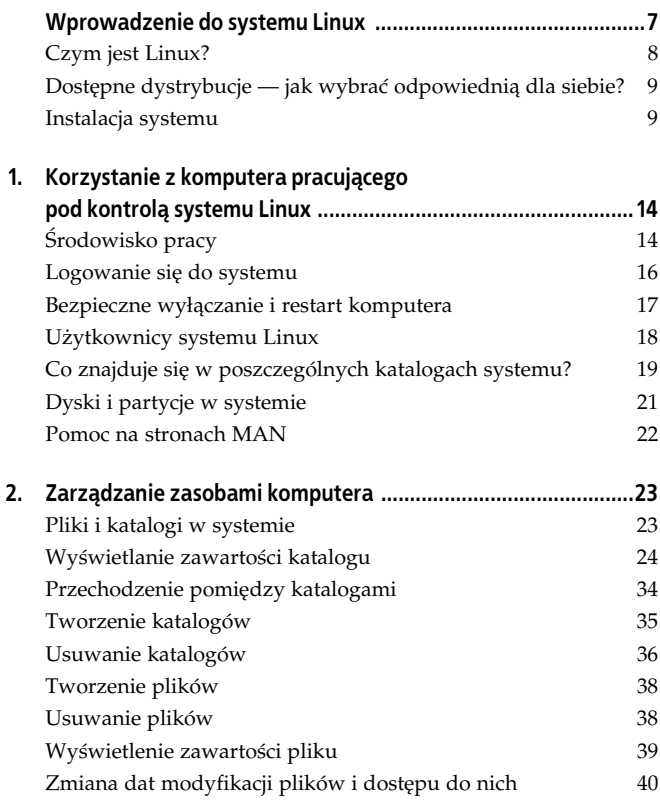

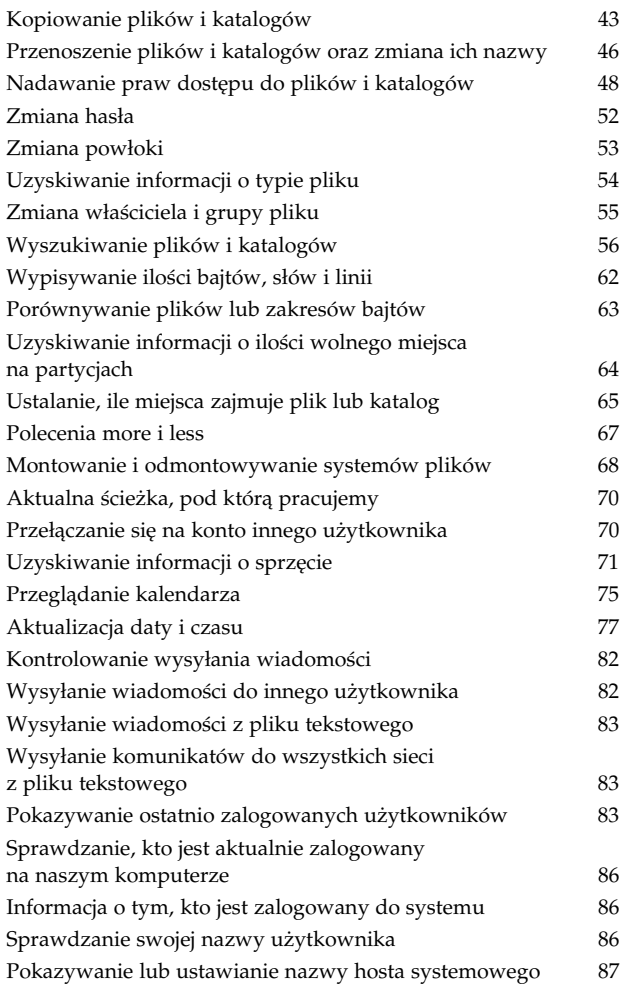

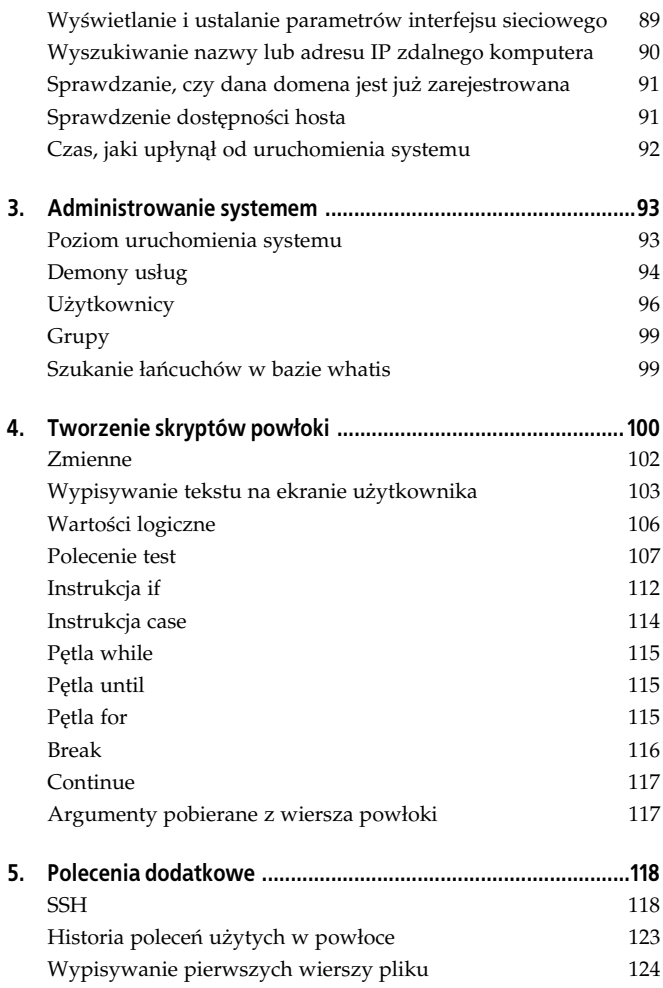

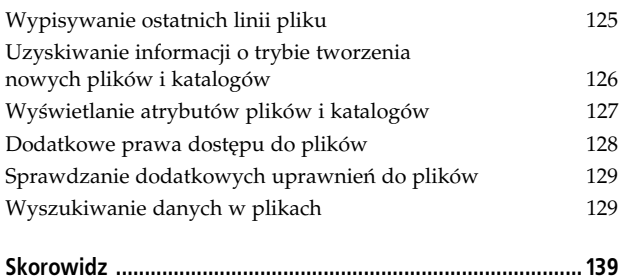

## **Rozdział 4. Tworzenie skryptów powłoki**

Pisanie skryptów powłoki to programowanie odpowiednich instrukcji — programów, które usprawniają wykonywanie wielu czynności. Skrypty powłoki obsługują zmienne, instrukcje warunkowe, pętle i wiele innych przydatnych elementów.

Skrypty powłoki to po prostu zgrupowane polecenia zapisane w jednym pliku. Podobnie jak przy wpisywaniu poleceń w okienku terminala, powinieneś pamiętać o tym, jak będą one wpisywane do pliku. Pamiętaj o tym, że każda nowa linia to nowe polecenie, więc nie można zapisywać polecenia w dwóch liniach.

Na przykład, aby wyświetlić liste zawartości swojego katalogu głównego, całe polecenie trzeba zapisać w jednej linii, ponieważ zapisanie go w dwóch lub więcej spowoduje błąd.

```
#!/bin/bash
vdir
/home/lukasz
[lukasz@localhost ~]$ ./skrypt
razem 44
drwx------ 5 lukasz lukasz 4096 gru 29 19:50 Desktop
drwxrwxr-x 2 lukasz lukasz 4096 lis 24 2005 Dokumenty
drwxrwxr-x 2 lukasz lukasz 4096 lis 24 2005 Muzyka
drwxrwxr-x 2 lukasz lukasz 4096 lis 24 2005 Obrazy
-rw-r--r-- 1 lukasz lukasz 0 maj 24 13:04 pik.txt
-rw-r--r-- 1 lukasz lukasz 7 maj 24 17:30 plik2.txt
-rw-r--r-- 1 lukasz lukasz 7 maj 24 17:30 plik.txt
drwxrwxr-x 2 lukasz lukasz 4096 lis 24 2005 Pobieranie
-rwxrwxrwx 1 lukasz lukasz 32 cze 10 13:41 skrypt
-rwxrwxrwx 1 lukasz lukasz 31 cze 10 13:41 skrypt~
drwx------ 6 lukasz lukasz 4096 maj 24 13:07 tmp
drwxrwxr-x 2 lukasz lukasz 4096 lis 24 2005 Wideo
./skrypt: line 3: /home/lukasz: is a directory
```
Poprawnie zapisany skrypt będzie wyglądał następująco:

```
#!/bin/bash
vdir /home/lukasz
```
Wykonanie skryptu da pożądany efekt — listę zawartości katalogu głównego.

```
[lukasz@localhost ~]$ ./skrypt
razem 44
drwx------ 5 lukasz lukasz 4096 gru 29 19:50 Desktop
drwxrwxr-x 2 lukasz lukasz 4096 lis 24 2005 Dokumenty
drwxrwxr-x 2 lukasz lukasz 4096 lis 24 2005 Muzyka
drwxrwxr-x 2 lukasz lukasz 4096 lis 24 2005 Obrazy
-rw-r--r-- 1 lukasz lukasz 0 maj 24 13:04 pik.txt
-rw-r--r-- 1 lukasz lukasz 7 maj 24 17:30 plik2.txt
-rw-r-r-1 lukasz lukasz 7 maj 24 17:30 plik.txt
drwxrwxr-x 2 lukasz lukasz 4096 lis 24 2005 Pobieranie
-rwxrwxrwx 1 lukasz lukasz 31 cze 10 13:41 skrypt
-rwxrwxrwx 1 lukasz lukasz 29 cze 10 13:40 skrypt~
drwx------ 6 lukasz lukasz 4096 maj 24 13:07 tmp
drwxrwxr-x 2 lukasz lukasz 4096 lis 24 2005 Wideo
```
Skrypty powłoki musza zostać poprzedzone odpowiednia instrukcją odwołującą się do interpretera powłoki, której używamy.

#!/bin/bash

Dodatkowo plik taki musi mieć prawa do wykonywania, które należy nadać mu poleceniem chmod (opisywanym we wcześniejszej części książki).

```
[lukasz@localhost ~]$ chmod 777 skrypt
```
W celu uruchomienia skryptu należy odpowiednio go wywołać. Zapiszmy skrypt w pliku skrypt. Wówczas mamy go w katalogu głównym użytkownika i aby go wywołać, nie wystarczy wpisać jego nazwy, gdyż powłoka będzie wyszukiwała polecenia o takiej nazwie w ścieżkach wyszukiwania. Przed skryptem należy wpisać pełną ścieżkę dostępu do niego, zaczynając od znaku /, a gdy jesteśmy w katalogu, w którym jest umieszczony skrypt, wystarczy wpisać ./ (aktualny katalog, w którym znajduje się skrypt). W takim wypadku będziemy mieli pewność, że skrypt się uruchomi.

```
[lukasz@localhost ~]$ ./skrypt
```
Drugim sposobem uruchamiania skryptu jest użycie powłoki i przekazanie do niej skryptu w formie argumentu.

```
[lukasz@localhost ~]$ bash skrypt
razem 44
drwx------ 5 lukasz lukasz 4096 gru 29 19:50 Desktop
drwxrwxr-x 2 lukasz lukasz 4096 lis 24 2005 Dokumenty
drwxrwxr-x 2 lukasz lukasz 4096 lis 24 2005 Muzyka
drwxrwxr-x 2 lukasz lukasz 4096 lis 24 2005 Obrazy
-rw-r--r-- 1 lukasz lukasz 0 maj 24 13:04 pik.txt
-rw-r--r-- 1 lukasz lukasz 7 maj 24 17:30 plik2.txt
-rw-r--r-- 1 lukasz lukasz 7 maj 24 17:30 plik.txt
drwxrwxr-x 2 lukasz lukasz 4096 lis 24 2005 Pobieranie
-rwxrwxrwx 1 lukasz lukasz 31 cze 10 13:42 skrypt
-rwxrwxrwx 1 lukasz lukasz 32 cze 10 13:41 skrypt~
drwx------ 6 lukasz lukasz 4096 maj 24 13:07 tmp
drwxrwxr-x 2 lukasz lukasz 4096 lis 24 2005 Wideo
```
Trzecim sposobem uruchomienia skryptu w aktualnej powłoce jest użycie znaku specjalnego. Dokonujemy tego za pomocą znaku . .

```
[lukasz@localhost ~]$ . skrypt
razem 44
drwx------ 5 lukasz lukasz 4096 gru 29 19:50 Desktop
drwxrwxr-x 2 lukasz lukasz 4096 lis 24 2005 Dokumenty
drwxrwxr-x 2 lukasz lukasz 4096 lis 24 2005 Muzyka
drwxrwxr-x 2 lukasz lukasz 4096 lis 24 2005 Obrazy
-rw-r--r-- 1 lukasz lukasz 0 maj 24 13:04 pik.txt
-rw-r--r-- 1 lukasz lukasz 7 maj 24 17:30 plik2.txt
-rw-r--r-- 1 lukasz lukasz 7 maj 24 17:30 plik.txt
drwxrwxr-x 2 lukasz lukasz 4096 lis 24 2005 Pobieranie
-rwxrwxrwx 1 lukasz lukasz 31 cze 10 13:42 skrypt
-rwxrwxrwx 1 lukasz lukasz 32 cze 10 13:41 skrypt~
drwx------ 6 lukasz lukasz 4096 maj 24 13:07 tmp
drwxrwxr-x 2 lukasz lukasz 4096 lis 24 2005 Wideo
```
#### **Zmienne**

Zmienne to elementy, które mogą przechowywać wartości. W powłoce istnieja zmienne mogace przechowywać wartości logiczne, tekst i liczby. Nie trzeba deklarować typu zmiennej na samym początku skryptu — wystarczy podać dla niej wartość podczas wpisywania skryptu.

Zmienną definiuje przypisywana do niej wartość. Wartość do zmiennej najlepiej wpisywać w cudzysłowach (przy późniejszych manipulacjach jej wartością lub próbach użycia w innym miejscu skryptu cudzysłów zabezpiecza nas przed wystąpieniem błedu).

Zadeklarujmy zmienna nazywająca się zmienna i zawierającą  $slowo$  tekst.

```
#!/bin/bash
zmienna="tekst"
```
Jak widać, zmienna jest zwykłym tekstem. Przy jej deklarowaniu nie trzeba dodawać żadnych znaków specjalnych przed czy za nią.

```
#!/bin/bash
zmienna="tekst"
echo zmienna
```
Przy wyświetlaniu wartości zapisanej w zmiennej należy poprzedzić ia znakiem dolara "\$", aby wyświetlanie zadziałało, to znaczy aby wyświetliła się jej wartość, a nie nazwa zmiennej.

```
#!/bin/bash
zmienna="tekst"
echo $zmienna
```
Gdybyśmy nie dodali znaku dolara przed nazwą zmiennej w instrukcji echo, po wywołaniu tego skryptu zostanie wyświetlona na ekranie wartość tekst zamiast wartości zmienna.

```
[lukasz@localhost ~]$ ./skrypt
zmienna
Skrypt bez dodania znaku dolara przed nazwą zmiennej
[lukasz@localhost ~]$ ./skrypt
tekst
Skrypt ze znakiem dolara przed nazwą zmiennej
```
#### **Wypisywanie tekstu na ekranie uytkownika**

Do wypisywania tekstu używamy kilku poleceń, spośród których najpopularniejszym jest echo.

W celu wypisania tekstu na ekranie użytkownika po poleceniu echo deklarujemy tekst, który zostanie wyświetlony po wywołaniu skryptu.

#!/bin/bash echo To jest tekst

Po wywołaniu tego skryptu otrzymamy rezultat:

```
[lukasz@localhost ~]$ ./skrypt
To jest tekst
```
-n

Parametr ten nie wypisze na końcu linii znaku nowej linii, dzięki czemu wszystkie informacje zostaną wypisane w jednym wierszu.

```
#!/bin/bash
echo -n To jest tekst
echo To jest tekst
[lukasz@localhost ~]$ ./skrypt
To jest tekstTo jest tekst
```
-e

Parametr ten rozpoznaje i interpretuje wszystkie znaki specjalne wpisywane przez nas do skryptu. Znaki specjalne deklaruje się przez poprzedzenie ich znakiem backslasha.

```
#!/bin/bash
echo -e To jest tekst\a
[lukasz@localhost ~]$ ./skrypt
To jest tekst
```
-E

Parametr ten powoduje nieinterpretowanie znaków specjalnych we wpisywanym tekście i pomija ich wykonanie.

```
#!/bin/bash
echo -E To jest tekst\a
[lukasz@localhost ~]$ ./skrypt
To jest teksta
```
 $\lambda$ a

Parametr powoduje pojawienie się alarmu w postaci sygnału dźwiekowego.

```
#!/bin/bash
echo -e To jest tekst\a
```
#### $\hbar$

Ten parametr po wypisaniu tekstu przesuwa kursor o jeden znak bliżej początku tekstu.

```
#!/bin/bash
echo -e To jest tekst\b
```
#### $\setminus c$

Parametr powoduje niewypisanie znaku nowego wiersza na końcu linii.

```
#!/bin/bash
echo -e To jest tekst\c
```
\f

Ten parametr powoduje wysunięcie strony i zmianę miejsca kursora w tekście.

```
#!/bin/bash
echo -e To jest tekst\f
```
#### $\ln$

Parametr powoduje pojawienie się nowego wiersza po zakończeniu wypisywania tekstu.

```
#!/bin/bash
echo -e To jest tekst\n
```
#### \r

Parametr powoduje powrót karetki do początku linii.

```
#!/bin/bash
echo -e To jest tekst\r
```
 $\setminus$  +

Parametr powoduje pojawienie się znaku tabulacji w poziomie.

```
#!/bin/bash
echo -e To jest tekst\t
```
\v

Paremetr powoduje pojawienie sie tabulacji w pionie.

```
#!/bin/bash
echo -e To jest tekst\v
```
 $\setminus$ 

Parametr ten służy do wypisania znaku backslasha.

```
#!/bin/bash
echo -e To jest tekst\\
```
 $\sqrt{2}$ 

Parametr ten pozwala na wypisanie pojedynczego cudzysłowu.

```
#!/bin/bash
echo -e To jest tekst\'
```
 $\sqrt{\phantom{a}}$ 

Parametr pozwala na wypisanie podwójnego cudzysłowu.

```
#!/bin/bash
echo -e To jest tekst\"
```
\nnn

Parametr ten pozwala na wypisanie znaku z tabeli kodów ASCII o ósemkowej notacji.

```
#!/bin/bash
echo -e To jest tekst\nnn
```
## **Wartości logiczne**

W powłoce — tak jak w każdym innym języku programowania — występują wartości logiczne, czyli wartości TRUE lub FALSE. W systemie wartość 0 zawsze oznacza prawdę, czyli TRUE, a jakakolwiek inna wartość oznacza fałsz, czyli wartość FALSE.

Wszystkie programy działające w powłoce zwracają informację o tym, czy udało im się poprawnie zakończyć działanie. Wartość ta jest umieszczana w specjalnej zmiennej \$?.

```
#!/bin/bash
vdir /home/lukasz
echo $?
```
Program ten powinien na końcu wyświetlić liczbe określająca, czy udało mu się wyświetlić katalog, czy też nie.

```
[lukasz@localhost ~]$ ./skrypt
razem 44
drwx------ 5 lukasz lukasz 4096 gru 29 19:50 Desktop
drwxrwxr-x 2 lukasz lukasz 4096 lis 24 2005 Dokumenty
drwxrwxr-x 2 lukasz lukasz 4096 lis 24 2005 Muzyka
drwxrwxr-x 2 lukasz lukasz 4096 lis 24 2005 Obrazy
-rw-r--r-- 1 lukasz lukasz 0 maj 24 13:04 pik.txt
-rw-r--r-- 1 lukasz lukasz 7 maj 24 17:30 plik2.txt
-rw-r--r-- 1 lukasz lukasz 7 maj 24 17:30 plik.txt
drwxrwxr-x 2 lukasz lukasz 4096 lis 24 2005 Pobieranie
-rwxrwxrwx 1 lukasz lukasz 39 cze 11 18:30 skrypt
-rwxrwxrwx 1 lukasz lukasz 34 cze 11 18:20 skrypt~
drwx------ 6 lukasz lukasz 4096 maj 24 13:07 tmp
drwxrwxr-x 2 lukasz lukasz 4096 lis 24 2005 Wideo
\Omega
```
Jak widać powyżej, katalog został wyświetlony i dlatego program zwrócił wartość TRUE, czyli liczbę 0 na końcu kodu. W przypadku niepowodzenia zwróciłby wartość 1, tak jak poniżej.

```
[lukasz@localhost ~]$ ./skrypt
vdir: /home/lukasz2: Nie ma takiego pliku ani katalogu
1
```
#### **Polecenie test**

Polecenie test służy do porównywania liczb lub ciągów znaków i wypisywania do zmiennej wartości porównania.

-d

Parametr sprawdza, czy plik o podanej nazwie jest katalogiem.

```
#!/bin/bash
test -d plik.txt
echo $?
[lukasz@localhost ~]$ ./skrypt
1
```
-f

Parametr sprawdza, czy plik jest zwykłym plikiem, czy też z prawami do wykonywania.

```
#!/bin/bash
test -f plik.txt
echo $?
[lukasz@localhost ~]$ ./skrypt
\Omega
```
 $-$ L

Parametr sprawdza, czy plik jest dowiązaniem symbolicznym.

```
#!/bin/bash
test -L plik.txt
echo $?
[lukasz@localhost ~]$ ./skrypt
1
```
-r

Parametr sprawdza, czy dany plik istnieje i czy można go odczytać.

```
#!/bin/bash
test -r plik.txt
echo $?
[lukasz@localhost ~]$ ./skrypt
\Omega
```
-w

Parametr sprawdza, czy dany plik istnieje i czy można go zapisać.

```
#!/bin/bash
test -w plik.txt
echo $?
[lukasz@localhost ~]$ ./skrypt
\Omega
```
 $-x$ 

Parametr sprawdza, czy plik o danej nazwie istnieje i czy można go uruchomić.

```
#!/bin/bash
test -x plik.txt
echo $?
[lukasz@localhost ~]$ ./skrypt
1
```
 $-\leq$ 

Parametr sprawdza, czy dany plik został zapisany na dysku i czy jego wartość (długość) nie jest zerowa.

```
#!/bin/bash
test -s plik.txt
echo $?
[lukasz@localhost ~]$ ./skrypt
\Omega
```
#### -nt

Parametr sprawdza, czy *plik1* jest nowszy od *plik2*.

```
#!/bin/bash
test plik.txt -nt plik2.txt
echo $?
[lukasz@localhost ~]$ ./skrypt
1
```
 $-$ ot

Parametr sprawdza, czy *plik1* jest starszy od *plik2*.

```
#!/bin/bash
test plik.txt -ot plik2.txt
echo $?
[lukasz@localhost ~]$ ./skrypt
\Omega
```
=

Parametr sprawdza, czy ciągi podane po jego obu stronach sa identyczne.

```
#!/bin/bash
test "abc"="abc"
echo $?
[lukasz@localhost ~]$ ./skrypt
\Omega
```
 $\mathsf{I}$   $=$ 

Parametr sprawdza, czy ciągi podane po jego obu stronach nie są identyczne.

```
#!/bin/bash
test "abc"!="abc"
echo $?
[lukasz@localhost ~]$ ./skrypt
1
```
-z

Parametr sprawdza, czy ciąg podany za nim ma zerową długość.

```
#!/bin/bash
test -z abc
echo $?
[lukasz@localhost ~]$ ./skrypt
1
```
-n

Parametr sprawdza, czy ciąg podany za nim ma niezerową długość.

```
#!/bin/bash
test -n abc
echo $?
[lukasz@localhost ~]$ ./skrypt
\Omega
```
#### -eq

Parametr sprawdza, czy wartości podane po jego obu stronach sa sobie równe.

```
#!/bin/bash
test 1 -eq 1
echo $?
[lukasz@localhost ~]$ ./skrypt
\Omega
```
-ne

Parametr sprawdza, czy wartości podane po jego obu stronach nie są sobie równe.

```
#!/bin/bash
test 1 -ne 1
echo $?
[lukasz@localhost ~]$ ./skrypt
1
```
#### -gt

Parametr sprawdza, czy pierwsza wartość jest większa od drugiej.

```
#!/bin/bash
test 2 -gt 1
echo $?
[lukasz@localhost ~]$ ./skrypt
\Omega
```
-ge

Parametr sprawdza, czy pierwsza wartość jest większa lub równa drugiej.

```
#!/bin/bash
test 2 -ge 1
echo $?
[lukasz@localhost ~]$ ./skrypt
0
```
#### $-1$ t

Parametr sprawdza, czy pierwsza wartość jest mniejsza od drugiej.

```
#!/bin/bash
test 2 -lt 1
echo $?
[lukasz@localhost ~]$ ./skrypt
1
```
#### -le

Parametr sprawdza, czy pierwsza wartość jest mniejsza lub równa drugiej.

```
#!/bin/bash
test 2 -le 1
echo $?
[lukasz@localhost ~]$ ./skrypt
1
!
```
Parametr ten służy do negowania testu, bardzo często stosuje się go w instrukcjach warunkowych i w pętlach.

## **Instrukcja if**

Instrukcja sprawdza, czy dany warunek jest speniony, i w zależności od tego wykonuje odpowiednie czynności.

```
if warto
then
zrób co
fi
Najprostszy wariant polecenia if
#!/bin/bash
if [ 1 = 1 ]
then
echo Wartosci sa rowne
fi
```
Przykład skryptu sprawdzającego, czy wartości są równe.

```
[lukasz@localhost ~]$ ./skrypt
Wartosci sa rowne
```
Ten warunek sprawdza, czy wartość jest spełniona, i w zależności od wyniku sprawdzenia wykonuje określoną operację (wartość  $s$ pełniona — zrób coś, w przeciwnym wypadku — zrób coś innego).

```
if warto
then
zrób co
else
zrób coś innego
fi
#!/bin/bash
if [ 1 = 2 ]then
echo Wartosci sa rowne
else
echo Wartosci sa rozne
fi
```
Przykład skryptu sprawdzającego, czy wartości sa równe, czy też nie.

```
[lukasz@localhost ~]$ ./skrypt
Wartosci sa rozne
```
Polecenie sprawdza, czy warunki są spełnione. W przypadku, gdyby którykolwiek z warunków został spełniony, wykona polecenie.

W przypadku, gdyby żaden z warunków nie został spełniony, wykona ono funkcję zrób coś innego.

```
If wartość
then
zrób co
elif wartość2
then
zrób coś 2
elif ...
...
else
zrób coś innego
di
```
#### **Instrukcja case**

Instrukcja case sprawdza, czy warunek ma odpowiednią wartość, a następnie przechodzi do odpowiedniego fragmentu kodu w programie.

```
Case warunek in
odpoweidz1)
zrob coś 1
;;
Esac
```
Przykład skryptu sprawdzającego, jaką wartość ma liczba.

```
#!/bin/bash
wartosc=1
case "$wartosc" in
1)
echo Liczba ma wartosc 1
;;
2)
echo Liczba ma wartosc 2
;;
Esac
[lukasz@localhost ~]$ ./skrypt
Liczba ma wartosc 1
```
#### **Petla while**

Petla while powtarza wykonywanie określonych czynności dopóty, dopóki warunek w niej podany nie zostanie speniony.

```
While polecenie
do
zrob co
done
```
Oto skrypt z pętlą while wyświetlający liczbę i po każdym przejściu pętli (wykonaniu fragmentu skryptu) zwiększający ją o jeden. W przypadku, gdy liczba jest równa 2, skrypt kończy działanie

```
#!/bin/bash
i=0while [ $i -lt 2 ]
do
echo $i
i=`expr $i + 1`
done
[lukasz@localhost ~]$ ./skrypt
\cap1
```
#### **Petla until**

Pętla until powtarza polecenie w niej zapisane dopóty, dopóki warunek nie zostanie spełniony.

```
Until polecenie
do
zrob co
done
```
## **Petla for**

Pętla for powtarza daną czynność żądaną liczbę razy (określoną w podanej do niej liczbie wykonań).

```
For zmienna in lista
do
zrob co
done
```
Pętla for, która wyświetla w kolejnych liniach wszystkie wymienione w niej owoce.

```
#!/bin/bash
for owoc in Jablko Pomarancza Cytryna
do
echo $owoc
done
[lukasz@localhost ~]$ ./skrypt
Jablko
Pomarancza
Cytryna
```
#### **Break**

Polecenie break kończy działanie pętli, jeżeli podamy warunek do jej zakończenia.

```
#!/bin/bash
for owoc in Jablko Pomarancza Cytryna
do
echo $owoc
if [ "$owoc" = "Pomarancza" ]
then
break
fi
done
```
Ten skrypt ma zakończyć działanie (za pomocą polecenia break) po pojawieniu się tekstu Pomarancza.

```
[lukasz@localhost ~]$ ./skrypt
Jablko
Pomarancza
```
#### **Continue**

Polecenie continue wymusza przejście do kolejnej iteracji, czyli następnego kroku.

```
#!/bin/bash
for owoc in Jablko Pomarancza Cytryna
do
echo $owoc
if [ "$owoc" = "Pomarancza" ]
then
continue
fi
echo tekst przerywnika
done
```
W napisanym przez nas kodzie zadaniem instrukcji continue jest ukrycie napisu tekst przerywnika podczas przetwarzania "owocu": Pomarancza.

```
[lukasz@localhost ~]$ ./skrypt
Jablko
tekst przerywnika
Pomarancza
Cytryna
tekst przerywnika
```
#### **Argumenty pobierane z wiersza powłoki**

Wszystkie napisane przez nas skrypty powłoki mogą przyjmować argumenty. Do argumentów wysłanych po uruchomieniu skryptu odwołujemy się za pomoca zmiennych \$1, \$2, \$3 ... \$n.

```
#!/bin/bash
echo "Dzisiaj pogoda była $1"
```
Przykładowy skrypt pobierze pierwsza wartość za jego nazwa i wstawi ja w miejsce \$1, a nastepnie wyświetli ja na ekranie.

```
[lukasz@localhost ~]$ ./skrypt super
Dzisiaj pogoda była super
```